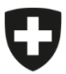

**Bundesamt für Lebensmittelsicherheit und Veterinärwesen BLV** Informatik und Logistik

## **Connecter l'utilisateur au cabinet (CH-Login existant)**

**Ce guide simplifié s'adresse aux personnes avec CH-Login dont le cabinet est déjà enregistré dans le SI ABV.C'est le cas si, jusqu'à présent, vous avez effectué les annonces au SI ABV au moyen d'un logiciel de cabinet ou d'une application locale.**

Avec le remplacement de l'application locale par l'application web SI ABV, la procédure d'identification devient plus sûre.

L'accès aux applications de l'administration fédérale doit obligatoirement être protégé au moyen d'une procédure sécurisée. Le CH-LOGIN est mis à disposition par l'Office fédéral de l'informatique et de la télécommunication (OFIT) et ne dépend pas du SI ABV. Il est personnel et lié à une adresse e-mail et à un numéro de téléphone portable.

Chaque utilisateur d'un cabinet doit en outre se connecter une fois au cabinet au moyen du CH-LOGIN pour annoncer des prescriptions.

L'annonce au SI ABV continue de se faire depuis le cabinet. Toutefois, en tant qu'utilisateur du SI ABV, vous devez désormais vous connecter une fois par jour via le CH-LOGIN.

Le présent guide explique comment relier son CH-LOGIN au cabinet.

**Veuillez vous munir de votre téléphone portable et des identifiants de votre cabinet (IDE, complément, token).**

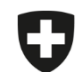

Schweizerische Eidgenossenschaft<br>Confédération suisse Confederazione Svizzera Confederaziun svizra

Eidgenössisches Departement des Innern EDI

**Bundesamt für Lebensmittelsicherheit und Veterinärwesen BLV** Informatik und Logistik

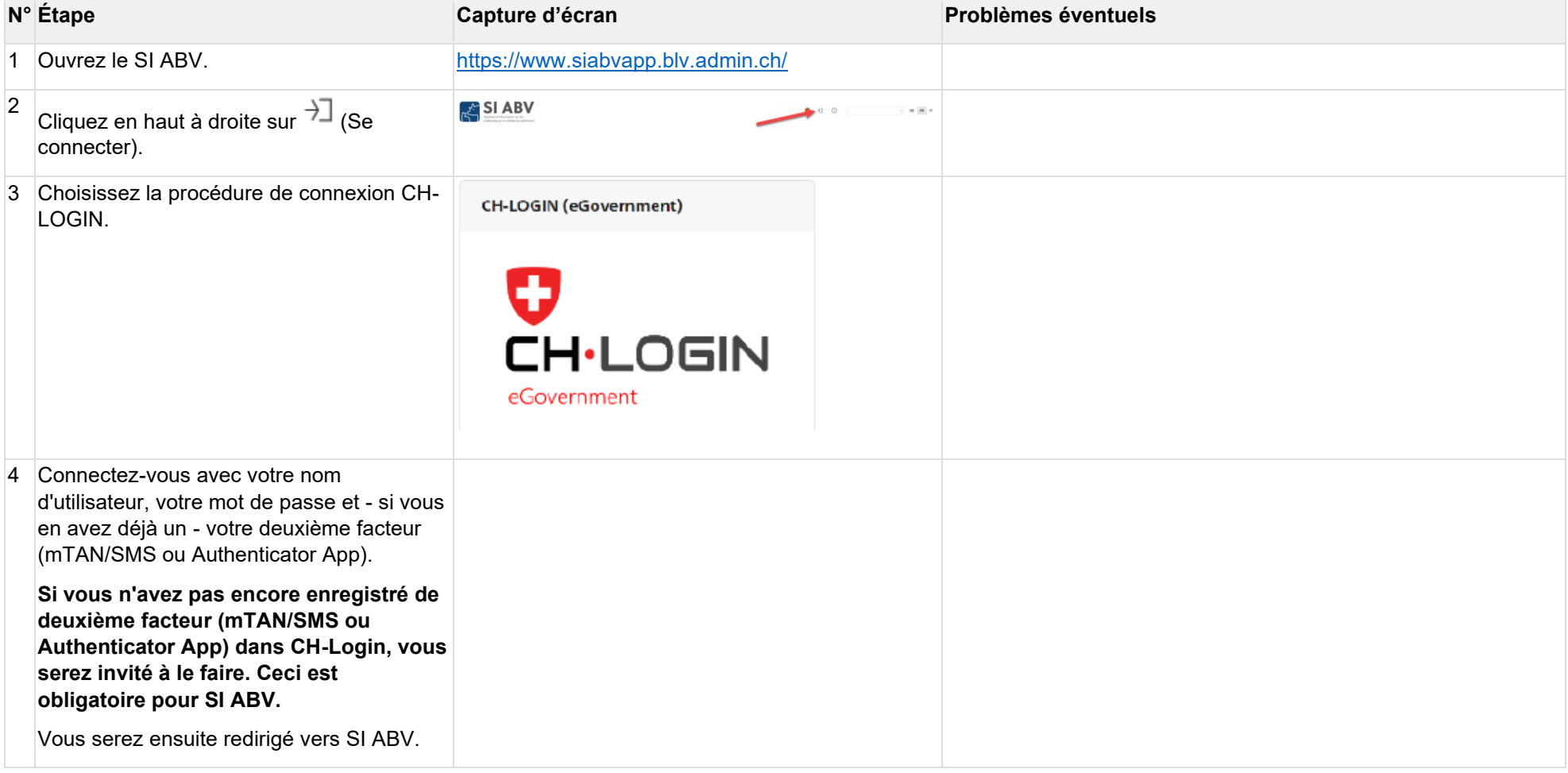

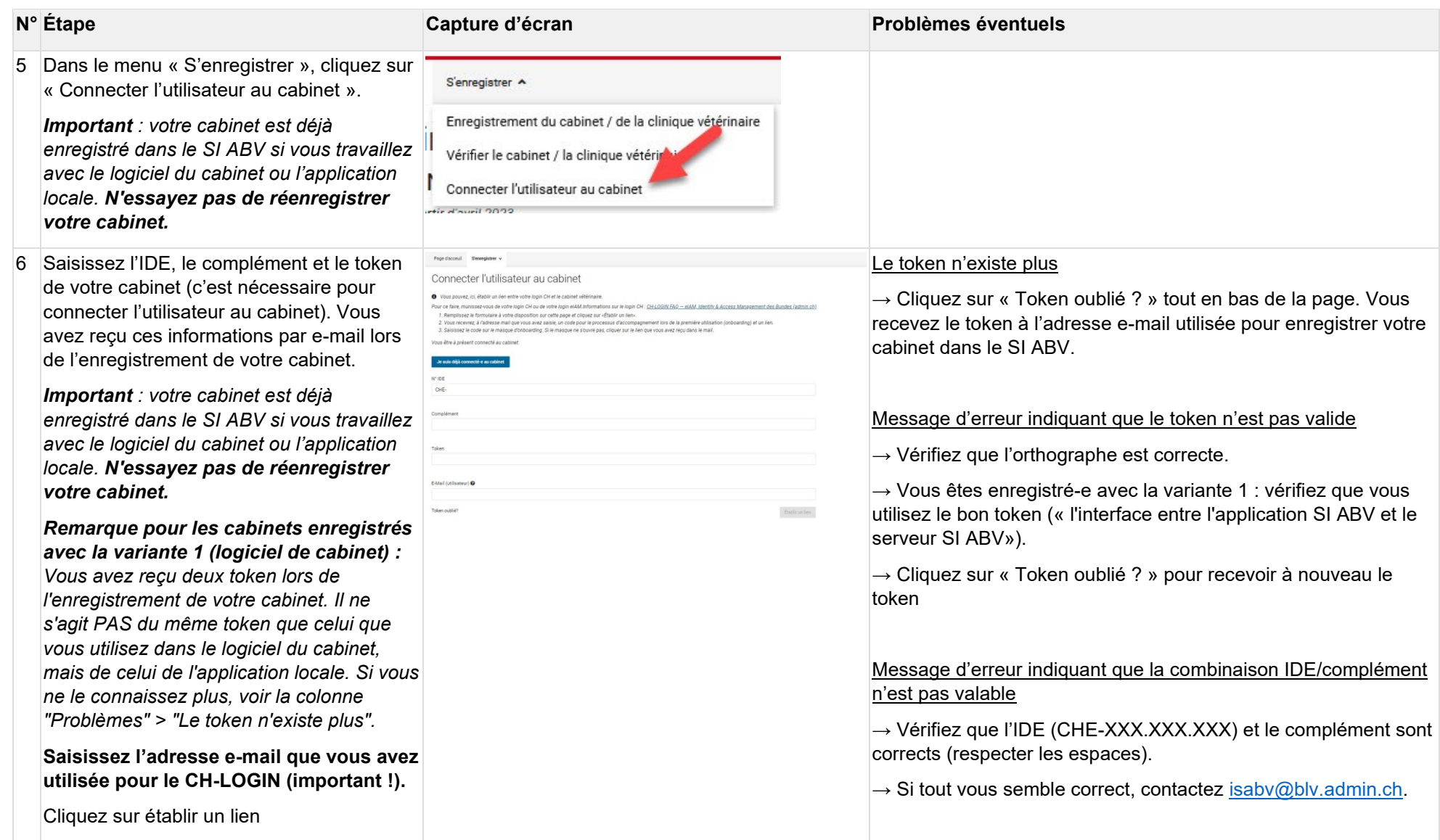

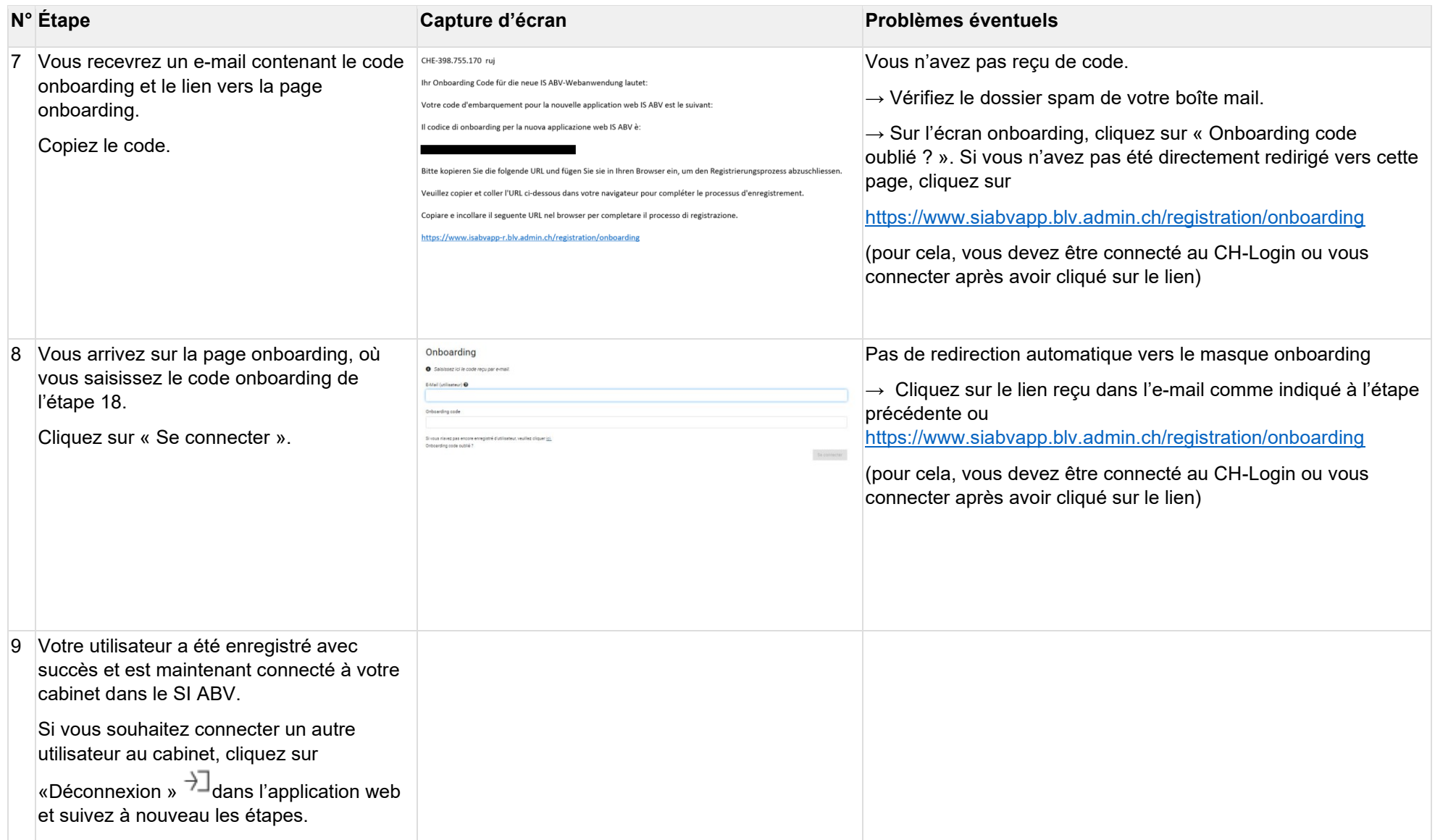

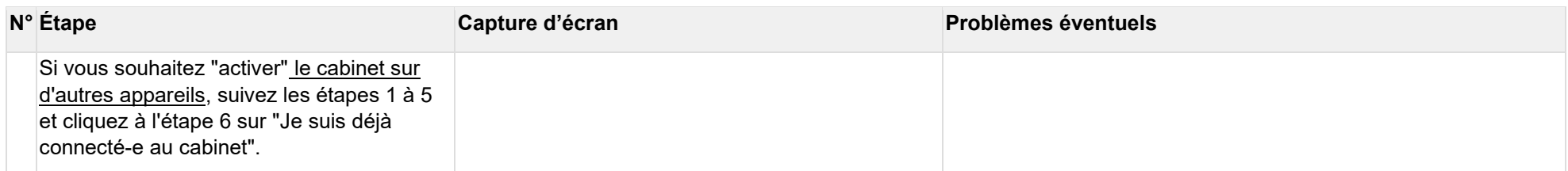